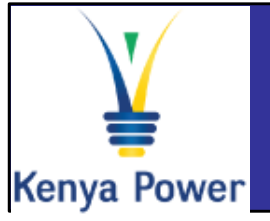

## **Supplier Self Service (SUS) Quick Reference Guide**

## **Log On Instructions**

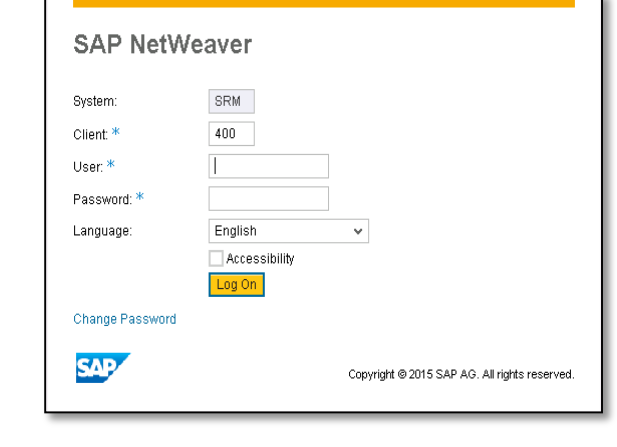

### **In the Log-On screen**

- 1. Confirm that the Caps lock and Number lock keys on your keyboard are off
- 2. Type in your username in the appropriate field
- 3. Type in your password in the appropriate field
- 4. Click on the Log On button

#### **Important Icons Purchase Orders Display Purchase order Invoices** Create follow-on • Display invoice processes **Create Invoice Display follow-on** Purchase Orders Invoices and Credit Memos documents **Personal Information Shipping Notifications** Contact Person Addresses Create Shipping Contact person type **Notification**  Contact information Shipping Notifications Phone/email • Display Shipping **Notification Further Help**

### $V$  Visit SAP Online Help

Available from the Help menu on every SAP screen OR press F1 for fieldlevel help

## $\checkmark$  Contact Support desk

**Contact any of the following persons:** 

**Phone number: +254203201332**

**Phone number: +254203201344**

**General Help: sapsrmhd@kplc.co.ke** 

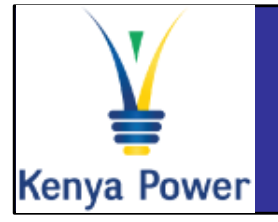

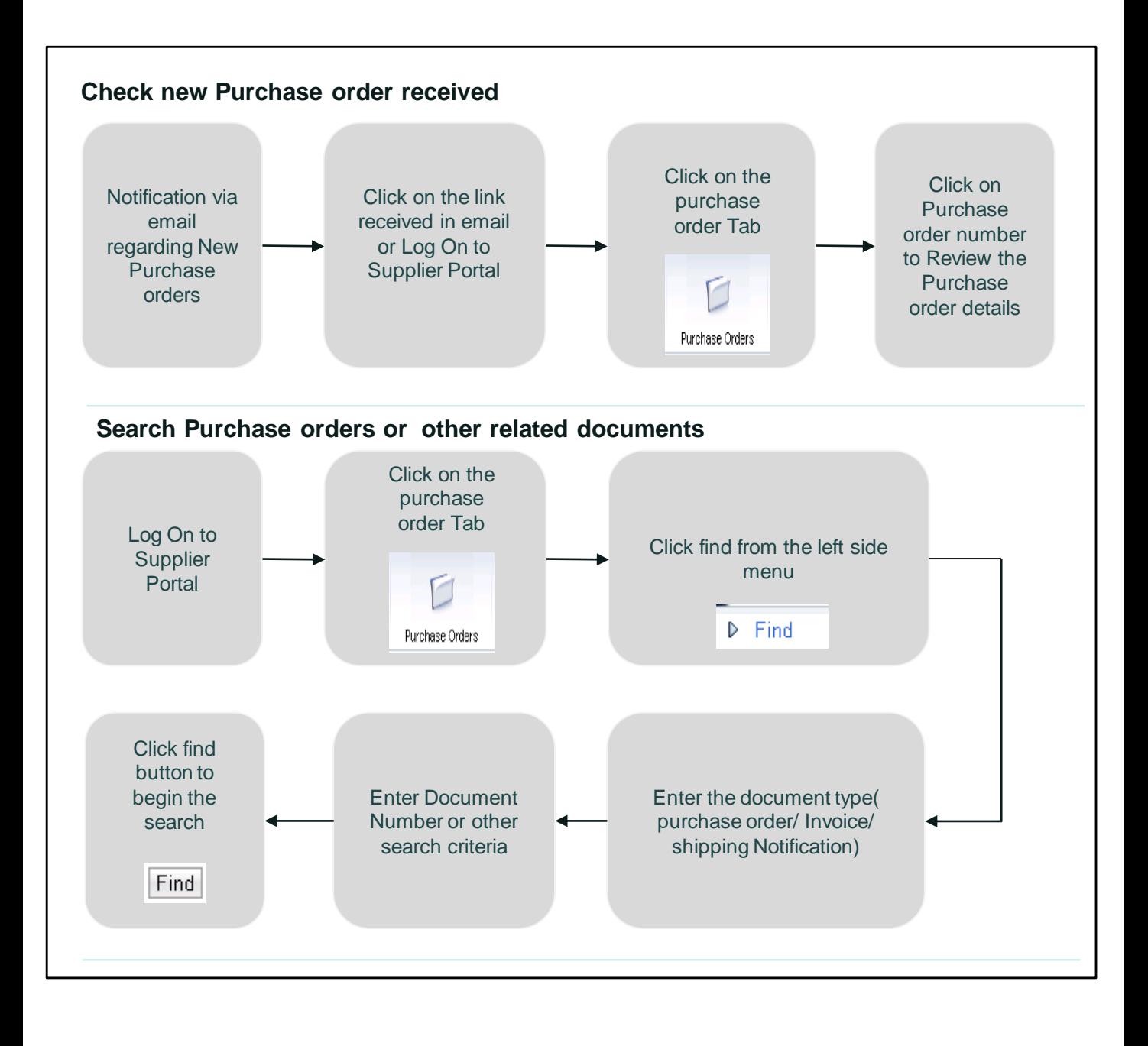

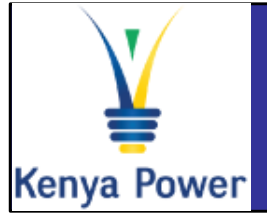

# **Supplier Self Service (SUS) Quick Reference Guide**

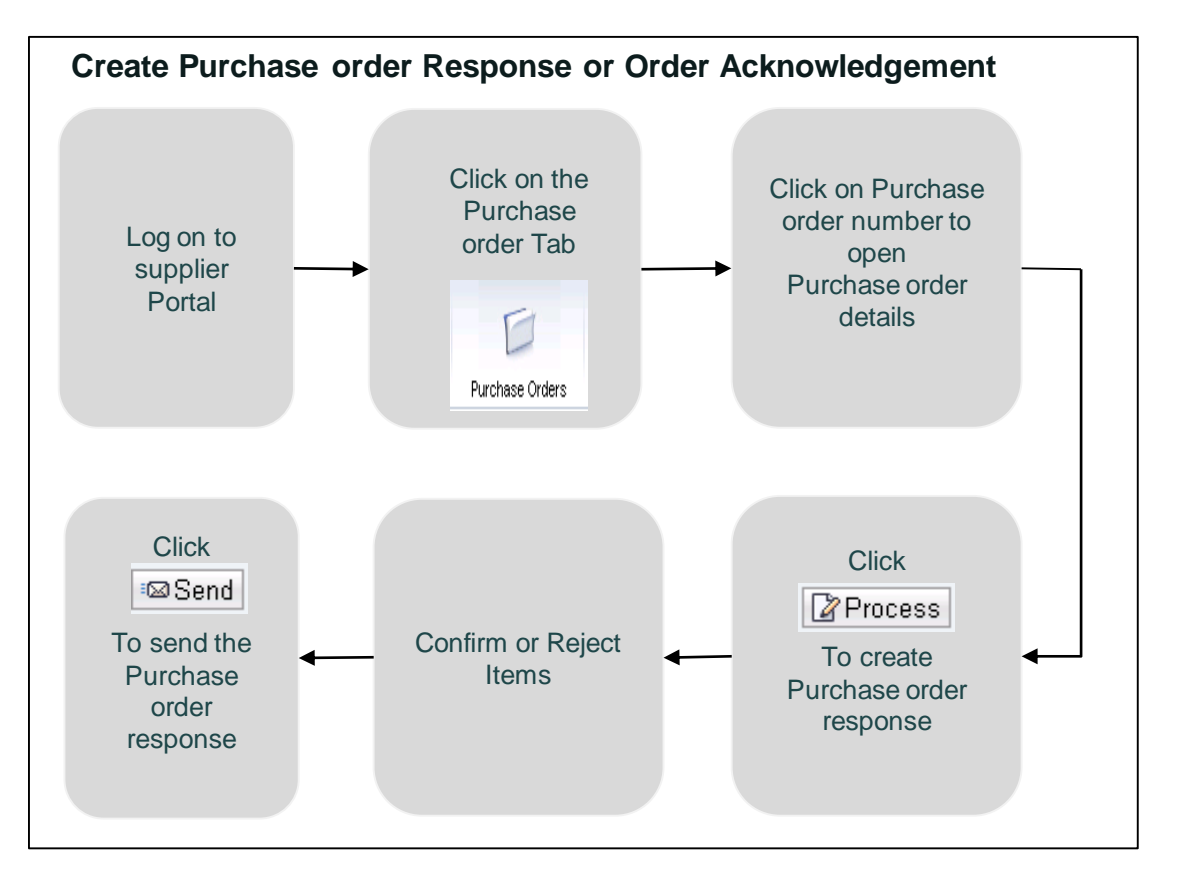

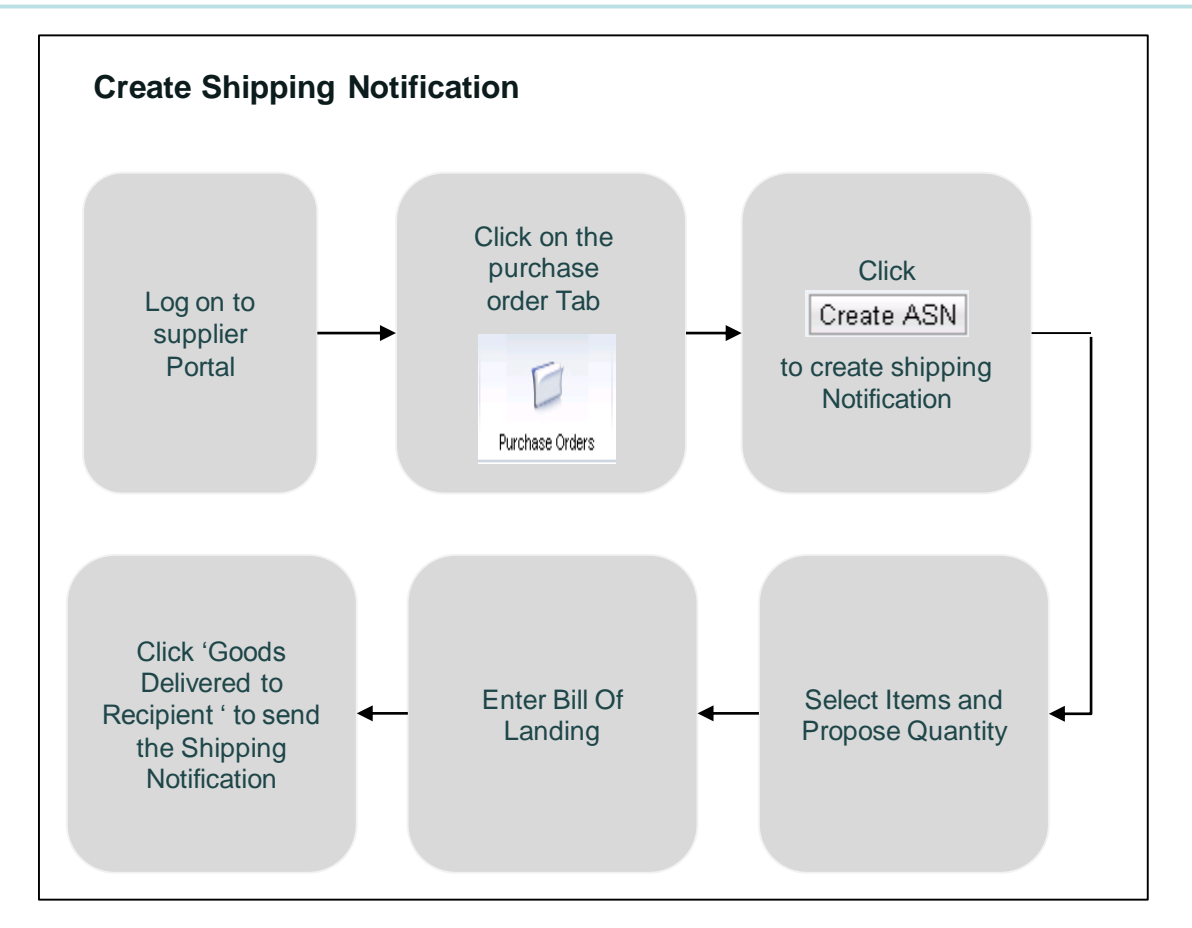

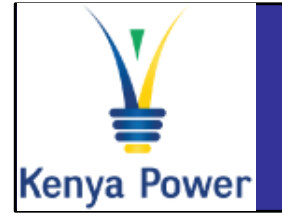

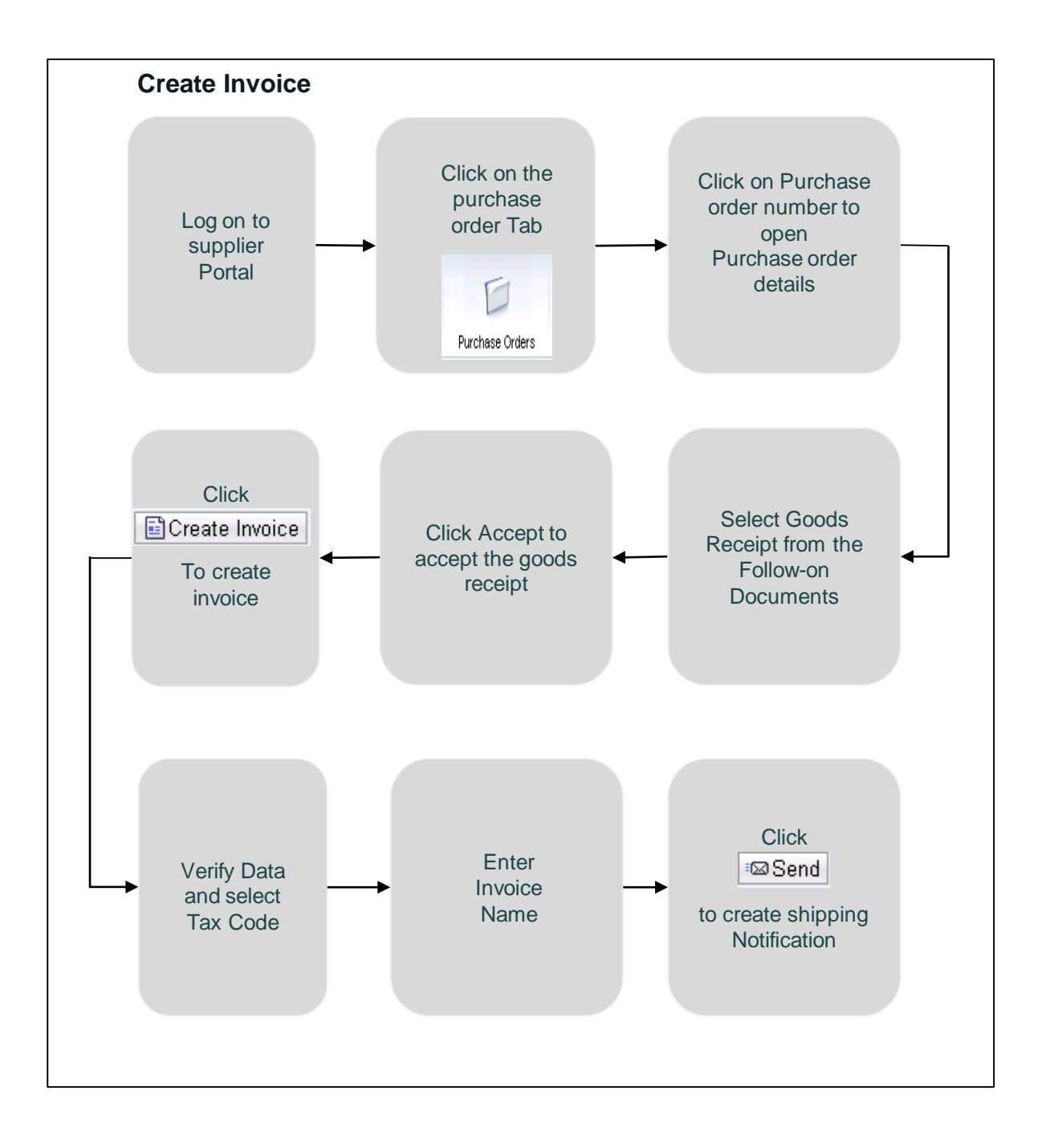